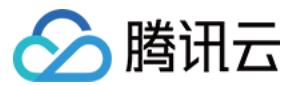

# 账号相关 常见问题 产品文档

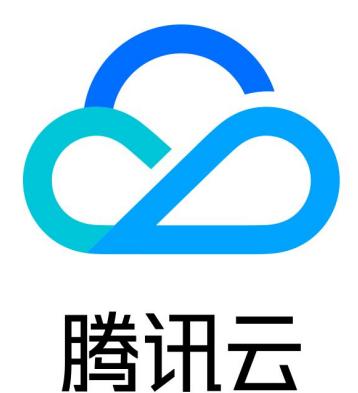

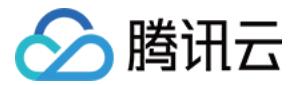

【版权声明】

©2013-2020 腾讯云版权所有

本文档(含所有文字、数据、图片等内容)完整的著作权归腾讯云计算(北京)有限责任公司单独所有,未经腾讯 云事先明确书面许可,任何主体不得以任何形式复制、修改、使用、抄袭、传播本文档全部或部分内容。前述行为 构成对腾讯云著作权的侵犯,腾讯云将依法采取措施追究法律责任。

【商标声明】

# 公腾讯云

及其它腾讯云服务相关的商标均为腾讯云计算(北京)有限责任公司及其关联公司所有。本文档涉及的第三方主体 的商标,依法由权利人所有。未经腾讯云及有关权利人书面许可,任何主体不得以任何方式对前述商标进行使用、 复制、修改、传播、抄录等行为,否则将构成对腾讯云及有关权利人商标权的侵犯,腾讯云将依法采取措施追究法 律责任。

【服务声明】

本文档意在向您介绍腾讯云全部或部分产品、服务的当时的相关概况,部分产品、服务的内容可能不时有所调整。 您所购买的腾讯云产品、服务的种类、服务标准等应由您与腾讯云之间的商业合同约定,除非双方另有约定,否 则,腾讯云对本文档内容不做任何明示或默示的承诺或保证。

【联系我们】

我们致力于为您提供个性化的售前购买咨询服务,及相应的技术售后服务,任何问题请联系 4009100100。

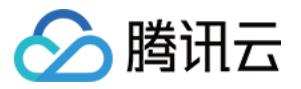

# 文档目录

[常见问题](#page-3-0)

[账号管理类常见问题](#page-3-1) [实名认证类常见问题](#page-6-0) [邮箱手机号常见问题](#page-10-0) [账号关联常见问题](#page-11-0) [账号注销常见问题](#page-12-0) [登录异常常见问题](#page-13-0) MFA [常见问题](#page-14-0) [项目管理常见问题](#page-16-0)

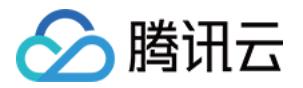

# <span id="page-3-1"></span><span id="page-3-0"></span>常见问题 账号管理类常见问题

最近更新时间:2020-09-10 15:19:16

# 什么是腾讯云账号 ID?

账号 ID 是您在腾讯云的唯一标识,如需查看,请您登录腾讯云 [控制台,](https://console.cloud.tencent.com/)进入 [账号信息](https://console.cloud.tencent.com/developer) 页面,查看您的账号 ID 。

#### 如何注册腾讯云账号?

新用户需在腾讯云官网进[行【注册】](https://cloud.tencent.com/register?s_url=https%3A%2F%2Fcloud.tencent.com%2F),注册指引可参考 [注册腾讯云。](https://cloud.tencent.com/document/product/378/17985)

注册腾讯云方式有:

- 使用邮箱注册。
- 使用 QQ 注册。
- 使用微信注册。
- 使用微信公众号注册。

#### 注意:

- 1. 企业用户建议使用邮箱、微信公众号注册。
- 2. QQ 和微信属个人账号,一旦员工离职,涉及账号变更,会造成不必要的麻烦。
- 3. 每个手机号码最多关联5个腾讯云账号。详细流程请参考 [注册腾讯云。](https://cloud.tencent.com/document/product/378/17985)

# 一个手机号可以绑定几个腾讯云账号?

一个手机号码最多可以在腾讯云绑定5个账号。

#### 账号注册后立马生效吗?

是的,腾讯云账号注册成功后,账号立即生效。

#### 忘记了腾讯云账号如何找回?

找回腾讯云注册账号有多种方式:

1. 您可以通过绑定手机、账号 ID、域名或备案信息找回账号,打开 [查找账号](https://cloud.tencent.com/services/forgotAccount) 页面,根据提示操作进行找回。 2. 致电服务热线4009100100,在人工客服协助下自助找回账号。

#### 登录账号核实不到域名信息怎么办?

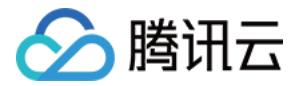

请您先核实登录账号是否正确。您也可以前往【登录 】页面选择邮箱登录方式单击【<del>忘记账号</del> 】,然后通过域名自 助查看腾讯云账号。

#### 已注册腾讯云账号的邮箱能关联到其他账号上吗?

如果您使用该邮箱已经注册腾讯云的账号,则该邮箱不能关联到其他账号上。

#### QQ 和微信都分别注册了腾讯云账号,能合并吗?

如果您的 QQ 和微信都分别注册了腾讯云,那么这两个账号分别独立,无法合并。同理,使用微信公众号注册的腾 讯云账号也无法和其他 QQ、邮箱或微信注册的账号合并。但您可以将账号都关联微信,关联成功后,即可使用一 个微信管理多个账号,具体操作可参考 [绑定登录方式。](https://cloud.tencent.com/document/product/378/14608)

#### 用 QQ 注册的腾讯云账号可以使用微信扫码登录吗?

用 QQ 注册的腾讯云账号如果您想使用微信关联登录,可以参照 [绑定登录方式](https://cloud.tencent.com/document/product/378/14608) 操作指引进行关联登录方式。

#### 腾讯云账号可以注销吗?

您可以前往账号中心 > [安全设置](https://console.cloud.tencent.com/developer/security) 由请账号注销,账号注销流程请参见 [账号注销](https://cloud.tencent.com/document/product/378/30253)。

#### 什么是协作者?

协作者是一种 CAM 用户,主账号创建,具有部分主账号权限,详细信息请参见 [协作者权限设置](https://cloud.tencent.com/document/product/598/36619)。

#### 每个账号可以一共建多少个子用户和协作者账号?

每个账号可以一共建1000个子用户和协作者账号。

#### 主账号下面能否开通子账户?

访问管理 CAM 支持创建子用户、协作者、消息接收人,详细信息请参见 [用户类型](https://cloud.tencent.com/document/product/598/13665)。

#### 中国站和国际站账号互通吗?

腾讯云中国站和腾讯云国际站两个站点之间的账号和数据不互通。

#### 如何保证腾讯云账号的安全?

在腾讯云控制台 [安全设置](https://console.cloud.tencent.com/developer/security) 页面,您可以绑定安全手机,绑定安全邮箱,开启登录保护或者操作保护等对您的账号进 行安全设置。

#### 如何查看腾讯云账号的历史登录信息?

登录腾讯云 控<mark>制台</mark>,单击顶部导航栏右侧操作记录的图标进入操作记录页面,可以查看历史登录信息。

#### 腾讯云账号登录密码修改后需要多久生效?

腾讯云账号的登录密码修改后立即生效。

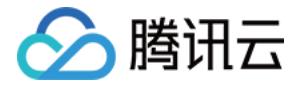

# 账号下备案信息是否可以转移?

如您遇到以下问题,可将您的备案信息迁移到其他账号:

- 之前的备案信息在员工的个人账号内,需要将备案信息转移至公司的账号。
- 原账号因故需要停用或注销,需要将备案信息转移至新账号。

您可以单击 [迁移备案账号](https://cloud.tencent.com/document/product/243/39776) , 查看注意事项和操作步骤。

#### 账号下的某台云服务器能否转给其它账号?

暂不支持账号下的某台云服务器转给其它账号操作,由此给您带来的不便,请您谅解。

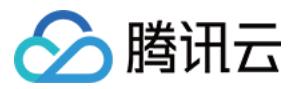

# <span id="page-6-0"></span>实名认证类常见问题

最近更新时间: 2020-12-02 10:42:38

# 认证常见问题

# 如何取消账号的实名认证信息?

不支持删除实名认证信息,您可以修改实名认证信息(一个月最多修改一次),修改后会覆盖之前的认证信息。

#### 实名认证的证件或手机号码超限,想要认证或绑定新的账号怎么办?

可以修改账号绑定的证件或手机号码,修改完成后即可释放已绑定的账号,再去绑定其他的账号。

#### 中国站实名认证需要多长审核时间?

个人和企业微信公众号的认证是立即通过,不需要等待。企业 > 公对公转账认证方式需要等待1 - 3工作日打款,输 入打款金额后认证立即通过。企业 > 充值认证方式需要等待1个工作日。

#### 港澳台及境外用户如何进行实名认证?

港澳台及境外用户请前往 [国际站](https://intl.cloud.tencent.com/) 进行实名认证。

#### 微信扫码授权后,跳转页面空白怎么处理?

在使用微信公众平台认证方式进行企业实名认证时,微信扫码授权后,跳转页面空白,建议您排查一下网络相关问 题,刷新页面或更换浏览器多尝试几次。如问题还未得到解决,您可以 [提工单](https://console.cloud.tencent.com/workorder/category) 申请技术支持。

# 在实名认证过程中,提示认证信息已验满实名认证3个账号怎么办?

1 个身份(个人/企业)信息(个人身份证/企业名称/营业执照)仅支持实名认证3个腾讯云账号,已验满3个账号后 不能再继续操作实名认证。如果您想查找是哪3个账号,可以打开 [查找账号](https://cloud.tencent.com/services/forgotAccount) 页面通过实名信息找回账号。

# 个人认证类问题

# 一个身份证可认证几个腾讯云账号?

1 个个人身份信息(身份证号)仅支持实名认证3个腾讯云账号。

# 个人实名认证的账号可以修改为企业实名认证吗?

可以。详细修改流程请参见 [变更个人实名信息](https://cloud.tencent.com/document/product/378/34075) 文档。

**?** 说明:

实名认证每30天才能修改1次。

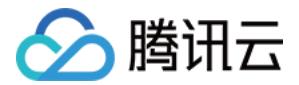

# 为什么账号已实名还会提示实名认证?

前往账号中心 > 账号信息,查看认证信息是否显示为:已认证。

- 若刚刚完成的认证,建议退出账号,重新登录或者换个浏览器试试。
- 若仍存在问题,您可以致电官方客服:4009100100。

# 使用人脸识别认证方式进行个人实名认证时,总是识别失败怎么办?

如果人脸识别验证失败,可能是以下原因导致,您可以参考失败原因再次尝试:

- 1. 脸部遮挡。
- 2. 本人与照片差距过大。
- 3. 姓名或身份证填写错误。
- 4. 验证过程中人脸没有完全出现在屏幕中。

#### 实名认证通过后怎么修改实名认证信息?

您可以参考 [变更个人实名信息](https://cloud.tencent.com/document/product/378/34075) 文档修改实名认证信息。

# 企业认证类问题

#### 一个企业信息可认证几个腾讯云账号?

1 个企业身份信息(企业名称/营业执照)仅支持实名认证3个腾讯云账号。

#### 一个账号是否可以认证多家企业(企业为母公司和多家子公司)?

1个账号只能认证1个企业,1个企业可以认证多个账号。

#### 企业实名认证多久才能通过?

- 通过企业微信公众平台的认证是立即通过。
- 通过公对公转账认证方式需要等待1 3工作日打款,输入打款金额后认证立即通过。
- 通过腾讯云账号充值认证方式需要等待1个工作日。

#### 充值认证有时间限制吗?

请于7日内通过企业银行账户充值一笔系统随机生成的指定金额且充值总金额少于1元的小额验证金(将充入余 额),腾讯云收到充值后,即可完成认证。

# 企业认证超过3个工作日未收到打款怎么办?

建议您先自查填写信息是否有误,若确认无误,有两种方式,提供银行账户或开户行许可证截图在【工单】选择 【账号类】>【企业认证】进行反馈。请 [提交工单](https://console.cloud.tencent.com/workorder/category/create?level1_id=1&level2_id=41&source=0) 处理。

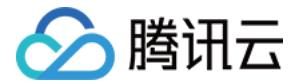

# 如何使用打款金额认证?

腾讯云将向提交的【银行对公账户 】转入0.01 - 0.99元之间的随机金额,在收到打款金额后,在认证界面输入收 到的对应金额数即可认证成功。

#### 打款金额验证有时间限制吗?

在收到打款金额后,需要在7天内完成验证。

#### 打款金额输入错误怎么办?

有2次输入金额数的机会,如果2次都输入错误,则需要重新提交【银行对公账户】信息进行认证。

#### 企业银行卡验证收不到验证码?

银行卡号填写错误会导致收不到验证码,可以进行重新验证,重新认证的时候填写正确的银行卡号完成验证即可。

#### 企业认证验证码在哪查找?

腾讯云企业实名认证将提交的【银行对公账户】转入0.01 - 0.99元之间的随机金额,在收到打款金额后,在认证 界面输入收到的对应金额数即可认证成功。

#### 银行卡认证填写发送的金额提示错误?

提供账号 ID(账号信息页面查看)、"银行收款截图"在工单页面选择【账号中心】>【企业认证相关问题】进行 反馈。请 [提交工单](https://console.cloud.tencent.com/workorder/category/create?level1_id=1&level2_id=41&source=0) 处理。

#### 事业单位如何做企业认证?

可以选择两种方式进行企业实名认证:

- 如果注册了微信公众号且完成微信公众认证;可以选择【企业认证】>【微信公众号】的方式提交实名认证。
- 如果单位有对公账号,可以选择【企业认证】>【企业公对公转账】。

#### 企业认证信息如何变更?

进入 [账号信息](https://console.cloud.tencent.com/developer) 页面,单击【查看或修改认证】,进行重新认证即可,具体操作可参考 [变更企业实名信息](https://cloud.tencent.com/document/product/378/43087) 文档。

#### 使用腾讯云充值认证方式时给腾讯云账户充值的金额是否会退回?

使用腾讯云充值方式进行企业实名认证,您通过企业对公账户汇款到腾讯云收款账户的金额,会充到您企业的**腾**讯 云账户里作为余额,您可以参考 [账户提现](https://cloud.tencent.com/document/product/555/7435) 文档将余额提现。

#### 使用企业对公打款认证方式时,腾讯云给企业对公账户打款的金额是否需要退回腾讯云?

无需退回。如需退回,按照您的收款信息,联系收款银行将此笔款项原路退回即可。

#### 通过腾讯云充值方式进行实名认证时,支持的转账途径有哪些?

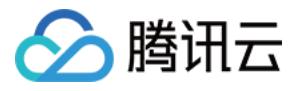

通过给腾讯云账号充值方式进行企业实名认证时,您需使用企业银行账户给您的腾讯云账户充值一笔系统随机生成 的指定金额且总金额少于1元的小额验证金。支持的转账途径有:网上银行、手机银行、电汇、支票、异地柜台转账 以及北京同城柜台现金存款。

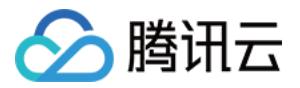

# <span id="page-10-0"></span>邮箱手机号常见问题

最近更新时间: 2020-08-10 14:48:15

#### 核实手机号是否绑定腾讯云账号问题?

您可以登录 [查找账号网站](https://cloud.tencent.com/services/forgotAccount) ,通过绑定手机号进行查询。

#### 如何修改绑定手机?

- 方式一:单击 [腾讯云官网](https://cloud.tencent.com/) 右上方的用户名进入账号信息 > [安全设置](https://console.cloud.tencent.com/developer/security) > 修改绑定手机,发送验证码,验证之后就 可以对手机号进行修改。
- 方式二:通过人工申诉提供相关资料进行修改,要素如下:
	- 个人实名认证:请提供手持身份证正反面彩色扫描件。
	- 企业实名认证:企业营业执照和法定代表人身份证正反面照片彩色扫描件(无需手持)。

#### 邮箱登录的安全性要求有哪些?

- 同一账号在一天内, 有3次尝试输错密码登录的机会。
- 如果输入密码错误超过3次之后,需要输入验证码才可请求登录。
- 如果输入密码错误超过10次之后,锁定24小时,锁定开始时间为当天第一次输错密码的时间。

#### 如何设置账号邮箱?

账号邮箱设置可以作为腾讯云登录账号,设置方式登录账号中心 > [账号信息](https://console.cloud.tencent.com/developer) 页面,完善账号邮箱。

#### 账号邮箱和安全邮箱区别是什么?

- 1. 账号邮箱是登录腾讯云的一种方式。邮箱可注册账号,如通过 QQ 号、微信、微信公众号等方式注册腾讯云,可 以设置常用的邮箱作为登录账号。
- 2. 安全邮箱主要用于用户身份校验,保障账号安全。

# 如何修改安全邮箱?

您好,可以单击官网右上方的用户名进入【账号中心】>[【安全设置】>](https://cloud.tencent.com/login?s_url=https%3A%2F%2Fconsole.cloud.tencent.com%2Fdeveloper%2Fsecurity)【修改邮箱】,输入新绑定邮箱,输入原邮 箱收到的验证码就可以对邮箱进行修改。

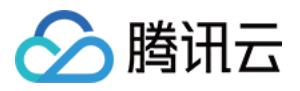

# <span id="page-11-0"></span>账号关联常见问题

最近更新时间:2020-06-29 15:46:42

# 什么账号无法成为关联账号?

- 已注册腾讯云的账号。
- 已关联其他腾讯云用户的账号。
- 腾讯云用户的子账号。如需了解如何添加登录子用户,请参考 [新建子用户](https://cloud.tencent.com/document/product/598/13674) 相关文档。

# 邮箱账号是否可以更换?

关联邮箱可以解绑,但注册邮箱无法解绑。如需更换注册邮箱,请 [提交工单,](https://console.cloud.tencent.com/workorder/category)由客服人工审核后更换邮箱。

#### 注意:

提交工单时,需提供未注册过腾讯云的邮箱,并附上如下资料:

- 企业:需提供企业营业执照的彩色扫描件或者照片(营业执照公司名称与实名认证信息一致),法定代表 人身份证正 + 反面照片彩色扫描件(法定代表人身份证须与营业执照法定代表人一致)。
- 个人: 申请人手持身份证正+反面照片彩色扫描件(申请人须与实名认证信息一致 )。

# <span id="page-12-0"></span>账号注销常见问题

最近更新时间:2020-05-09 11:39:44

# 账号注销需具备的条件有哪些?

- 账号内无未完成的订单、服务,不存在任何拖欠或者未缴纳的任何款项。
- 账号中无现金余额、代金券、正在使用的资源。
- 账号下所有的协作者、子用户、消息接收人等已经全部删除。
- 账号无任何未完成的投诉举报或被投诉举报。 更多账号注销的要求,请查看《[腾讯云账号注销协议](https://cloud.tencent.com/document/product/301/30251)》。

#### 账号注销后还能登录腾讯云吗?

账号注销后,您将无法以该账号登录腾讯云网站、访问控制台以及进行依赖账号权限的操作。

# 如果使用第三方(微信、QQ 和微信公众号)作为注册方式,腾讯云账号注销后会影响第三方的使用

吗?

不会。账号注销仅影响腾讯云的相关服务,不会影响微信、QQ 和微信公众号的正常使用。

#### 账号注销后,是否还能继续注册新账号?

账号注销后,您仍然可以用原方式注册新的腾讯云账号。

# 账号注销后,账号是否还能找回,业务数据是否还能恢复?

账号一旦注销,您账号名下的所有数据,包括账号信息、业务数据、交易记录等都将无法找回。

#### 账号注销申请结果的消息推送方式?

[账号注销结果将发送给账号设置的安全手机和安全邮箱,如果需要修改,可前往 账号中心 >](https://cloud.tencent.com/document/product/378/43092) 安全设置 参考 修改手 机和邮箱 操作指南进行设置。

#### 账号注销申请被驳回,还能再次申请吗?

可以。如果您的申请被驳回,请根据驳回原因提示的信息进行处理。处理完成后,可以再次前往 <u>账号中心 > 安全设</u> 置 重新申请。

# 在注销账号的操作中无法接收验证码怎么办?

因安全手机号已注销或遗失,导致在注销账号的操作中无法接收验证码的,您可以先可前往 [账号中心 >](https://console.cloud.tencent.com/developer/security) 安全设置 参 考 [修改手机和邮箱](https://cloud.tencent.com/document/product/378/43092) 操作指南将手机号码改为可接收验证码的手机号,然后再进行账号注销操作。

# <span id="page-13-0"></span>登录异常常见问题

最近更新时间:2020-04-29 18:22:01

为了保障您的腾讯云账号登录不受 QQ 安全策略影响,加强腾讯云账号安全,建议您为腾讯云账号绑定微信或邮箱 登录方式,具体操作指引可以参考以下文档:

[关联账号邮箱](https://cloud.tencent.com/document/product/378/14607)

△腾讯云

[绑定登录方式](https://cloud.tencent.com/document/product/378/14608)

# QQ 帐号登录时提示需扫码验证?

如果您在登录 QQ 时提示需要 QQ 手机版扫码登录,原因是 QQ 安全中心检测到您的 QQ 帐号被恶意用户尝试撞 库登录。为了保障您的 QQ 帐号安全,您需要通过 QQ 手机版扫码或登录 QQ PC 版授权后即可登录腾讯云。目前 暂时不支持申请解除扫码登录。

如果您对 QQ 的安全策略有任何疑问,可以咨询 QQ [安全中心。](https://aq.qq.com/cn2/index)

# QQ 帐号登录时提示异常且无法登录?

如果您的 QQ 帐号在登录时提示帐号已进入保护模式或帐号暂时无法登录,那么您的 QQ 帐号可能被进行了冻结处 理,详细说明请查看 [冻结解冻相关文档。](https://kf.qq.com/product/zhzh.html#hid=1397)您可以前往 QQ 安全中心进行 [自助解封。](https://aq.qq.com/cn2/login_limit/login_limit_index) 如果您对 QQ 帐号冻结有任何疑问,可以咨询 QQ [安全中心](https://aq.qq.com/cn2/index) 或 [腾讯客服。](https://kf.qq.com/product/zhzh.html)

#### 使用手机 QQ 扫码登录没有反应?

使用手机 QQ 扫码登录,扫码后没有反应,建议您单击二维码下方的【 帐号密码登录 】,输入 QQ 帐号密码,单击 【授权并登录】登录腾讯云。

#### 账号无法登录管理资源怎么办?

如果您的账号因人员变更、登录方式(如微信、QQ)被冻结等原因,导致无法登录腾讯云管理资源,您可以单击 [申请登录腾讯云,](https://cloud.tencent.com/services/apply-login)填写账号基本信息,在线申请绑定新邮箱作为登录方式,审核通过后将通过该邮箱登录账号。

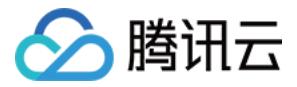

# <span id="page-14-0"></span>MFA 常见问题

最近更新时间: 2020-09-10 15:22:16

# 什么是 MFA 设备?

MFA,Multi-FactorAuthentication,即多因子认证,是一种简单有效的安全认证方法。它能够在用户名和密 码之外,再增加一层保护。MFA 设备,又叫动态口令卡或 Token 卡,是提供这种安全认证方法的设备。目前腾讯 云提供两种 MFA 设备: 硬件 MFA 设备和虚拟 MFA 设备 。

# 什么是登录保护?

登录保护指在您进行登录操作的时候,腾讯云会给您增加一层保护。通常情况下,该保护的措施是在正确输入账号 和密码的前提下,还需要额外输入一种能证明身份的凭证。更多详情请参见 <del>[登录保护](https://cloud.tencent.com/document/product/378/8392)</del> 文档。

# 如何绑定 MFA 设备?

绑定 [MFA](https://cloud.tencent.com/document/product/378/37310) 设备操作详情请参考 MFA 设备 文档。

# 账号绑定了 MFA,如果手机丢了,如何登录账号?

#### 方法1:有其他腾讯云账号

请您登录其他账号 [提交工单](https://console.cloud.tencent.com/workorder/category) 申请解绑:账号中心 > 账号安全设置(MFA)问题。

#### 方法2:没有其他腾讯云账号

您可以致电官方客服 4009100100 咨询解绑。

#### 工单申请模板:

## a. 个人 MFA 解绑:

登录账号:(QQ、邮箱、微信、微信公众号) 实名姓名 + 身份证号: 申请人手持身份证照片彩色扫描件: 请提供正在使用手机号:

#### 注意:

申请人须与实名认证信息一致。

#### b. 企业 MFA 解绑:

登录账号:(QQ、邮箱、微信、微信公众号) 实名公司名称 + 公司证件号: 申请人姓名 + 证件号码:

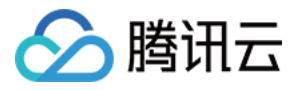

公司营业执照证件照片或者彩色扫描件 + 申请人手持身份证照片彩色扫描件: 提供正在使用手机号:

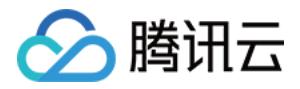

# <span id="page-16-0"></span>项目管理常见问题

最近更新时间:2020-06-29 15:58:01

# 如何创建一个项目?

1. 进入账号中心, 单击 【项目管理 】 。

- 2. 单击【新建】。
- 3. 输入项目名称和项目说明。
- 4. 单击【提交】,完成创建。

# 如何停用一个项目?

为避免影响您业务的正常使用,项目不支持删除,您可以参考以下步骤停用当前项目。

- 1. 进入账号中心, 单击 【项目管理 】 。
- 2. 选择需要停用的项目,单击【停用】。
- 3. 确认停用该项目。

# 如何找回已经停用的项目?

- 1. 进入账号中心,单击【项目管理】。
- 2. 勾选显示已停用的项目。
- 3. 选择需要重新开启的项目,单击【启用】。

# 停用的项目中还有资源怎么办?

首先启用该项目,并在对应的产品控制台,将资源迁移至其他项目中后,再停用该项目。

# 停用的项目的消费信息还能查询到吗?

您可以在费用中心查询已停用的项目的消费信息。